# **Centre administration - Omnicanal**

**Contenu** 

```
Présentation
Centre administration Monext Online
        Avis financier
        Préfixe
        Origine Commande
        Les autres informations et 
        le bloc Proximité
        Recherche rapide In-store 
        via le numéro de remise
Pages associées
```
- [Centre Administration Détail d'une](https://docs.monext.fr/pages/viewpage.action?pageId=834027426)  [transaction](https://docs.monext.fr/pages/viewpage.action?pageId=834027426)
- [Centre Administration Rechercher](https://docs.monext.fr/display/DT/Centre+Administration+-+Rechercher+des+transactions)  [des transactions](https://docs.monext.fr/display/DT/Centre+Administration+-+Rechercher+des+transactions)

## <span id="page-0-0"></span>Présentation

Le service Omnicanel regroupe les transactions issues de la plateforme Payavenue (acceptation proximité, In-store, TPE) avec les transactions issues de la plateforme Online ( Payline).

Le centre administration Monext Online est utilisé pour regrouper les données. Cet interface a évolué : écran de recherche de transaction, résultat de recherche et détail des transactions afin de pouvoir visualiser les transactions de proximité.

## <span id="page-0-1"></span>Centre administration Monext Online

Le critère Origine vous permet de sélectionner les transactions de proximité et de vente à distance.

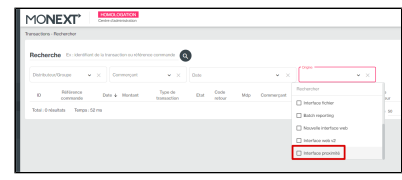

### <span id="page-0-2"></span>Avis financier

Les Avis financiers sont des "transactions", non collectées, stockées sur les TPE et en attente de collecte. Ils permettent de voir le chiffre d'affaire du jour. Ce sont des autorisations qui est remplacée par la transaction (ou remise) une fois que la collecte a été effectuée.

- sur Payavenue, les avis sont remplacés par les transactions une fois remisées. Il n'existe qu'une seul ligne par opération.
- sur Monext Online, les avis financiers et les transactions seront affichées comme une opération.

Un bloc Proximité avec les informations spécifiques est affiché dans le détail uniquement pour une transaction Payavenue (Proximité).

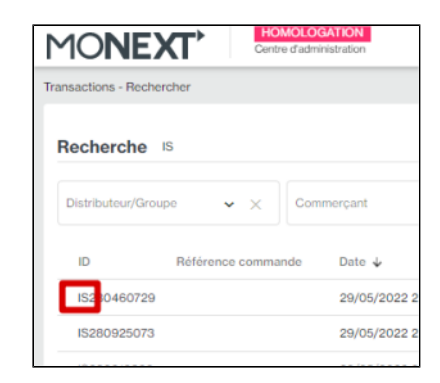

### <span id="page-1-0"></span>Préfixe

Les transactions provenant de Payavenue sont préfixées IS.

- **IS1** sont des avis financier et correspondent aux autorisations.
- **IS2** sont des transactions remisées. Le type de transaction peut être débit, annulation, crédit, rejet, remboursement ...
- Point de vente : les transactions en provenance de Payavenue sont identifiées par le terme "**PROXIMITE**".

### <span id="page-1-1"></span>Origine Commande

Ce champ est affichée dans le bloc Commande dans le détail de la transaction.

- Online (Payline) avec la valeur "E-commerce".
- PayAvenue avec la valeur "In-store".

#### <span id="page-1-2"></span>Les autres informations et le bloc Proximité

- Le POS (Point Of Sale) est affiché en ajoutant "PROXIMITE".
- Le numéro de contrat est affiché dans le détail de la transaction.
- Le merchant ID = ID commerçant est dans la vue détail dans le bloc Commerçant.
- Référence commande dans le bloc Commande.

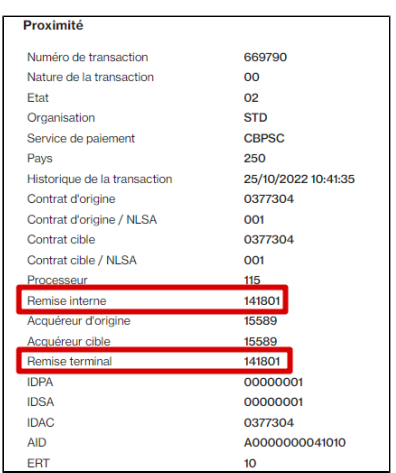

#### <span id="page-1-3"></span>Recherche rapide In-store via le numéro de remise

La recherche de transactions permet une recherche avec le numéro de remise.

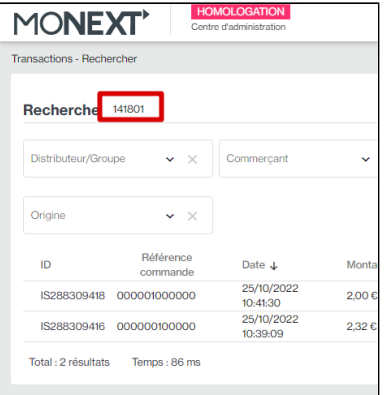

# <span id="page-2-0"></span>Pages associées

- [Intégration 3D Secure 2 en mode API WebPayment](https://docs.monext.fr/pages/viewpage.action?pageId=888714390)
- [Intégration API WebPayment](https://docs.monext.fr/pages/viewpage.action?pageId=747145604)
- [PW Intégration Widget](https://docs.monext.fr/pages/viewpage.action?pageId=747145714)
- [PW L'API JavaScript](https://docs.monext.fr/display/DT/PW+-+L%27API+JavaScript)
- [PW Personnalisation du widget : Balises CSS](https://docs.monext.fr/display/DT/PW+-+Personnalisation+du+widget+%3A+Balises+CSS)
- [PW Personnalisation du widget : Feuille de style](https://docs.monext.fr/display/DT/PW+-+Personnalisation+du+widget+%3A+Feuille+de+style)
- [PW Personnalisation du widget : Fonction CallBack](https://docs.monext.fr/display/DT/PW+-+Personnalisation+du+widget+%3A+Fonction+CallBack)

[Documentation Monext Online](https://docs.monext.fr/display/DT/Documentation+Monext+Online)